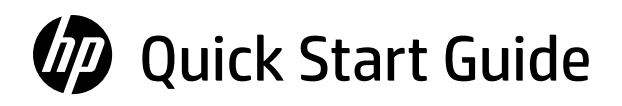

Guía de inicio rápido Қысқаша нұсқаулық Guia de Início Rápido Ghid de pornire rapidă Краткое руководство по началу работы Vodič za brzi početak Hızlı Başlangıç Kılavuzu Короткий посібник із початку роботи دليل البداية السريعة

Guide de mise en route rapide

## HP OfficeJet Pro 9120 series

# *1*

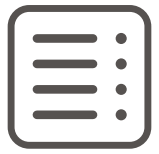

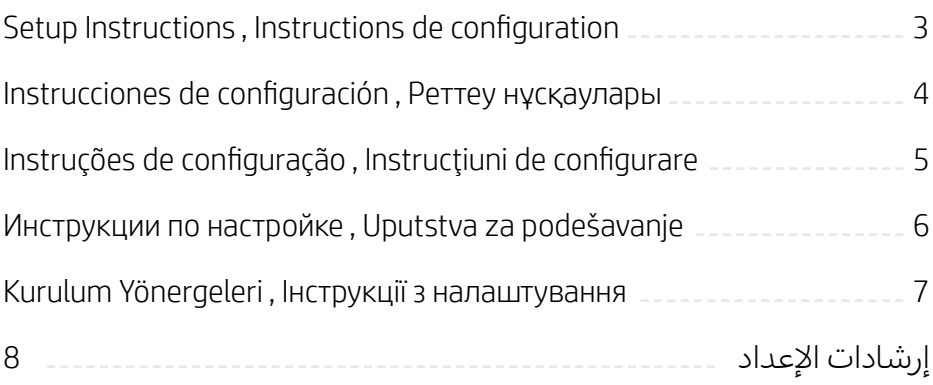

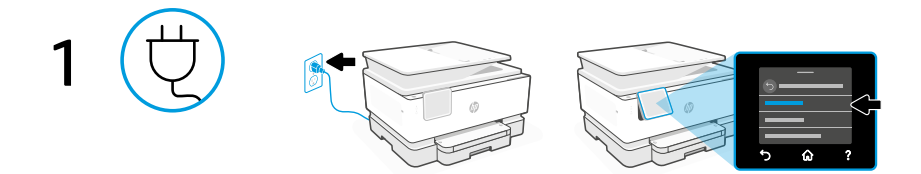

**EN** Plug in to turn on the printer. On the display, select your language and country or region. Power on and select language

#### **FR** Mise sous tension et sélection de la langue

Branchez et allumez l'imprimante. Choisissez votre langue et votre pays/région sur l'écran.

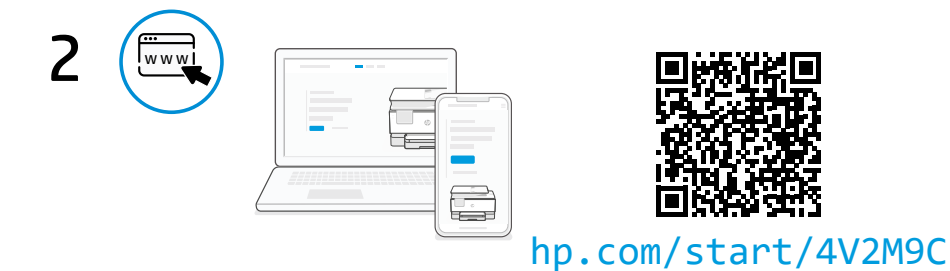

#### Go online to set up **EN**

Visit [hp.com/start/4V2M9C](https://www.hp.com/start/4V2M9C/?utm_source=qr&utm_medium=guide) on a computer or mobile device. This website provides instructions to load paper and ink, install HP software, and get help.

#### Configuration en ligne **FR**

Rendez-vous sur le site [hp.com/start/4V2M9C](https://www.hp.com/start/4V2M9C/?utm_source=qr&utm_medium=guide) depuis un ordinateur ou un périphérique mobile.

Vous trouverez sur ce site des instructions pour charger le papier et l'encre, installer le logiciel HP et obtenir de l'aide en cas de besoin.

We redesigned our printed instructions to help reduce waste. Find everything you need online! **EN** Nous avons repensé nos instructions imprimées afin de contribuer à la réduction des déchets. Trouvez tout ce dont vous avez besoin en ligne ! **FR**

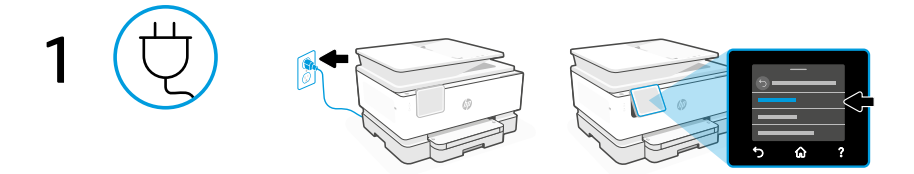

#### **ES** Encienda la impresora y seleccione un idioma

Enchufe la impresora para encenderla. En la pantalla, seleccione su idioma, así como el país o región.

#### **KK** Тоқ көзіне жалғау және тіл таңдау

Принтерді іске қосу үшін тоқ көзіне жалғаңыз. Дисплейде тілді және елді не аймақты таңдаңыз.

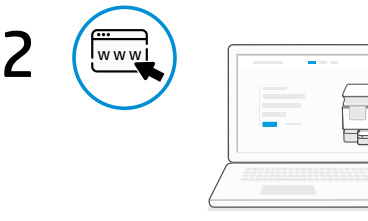

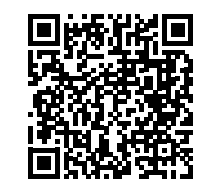

### [hp.com/start/4V2M9C](https://www.hp.com/start/4V2M9C/?utm_source=qr&utm_medium=guide)

#### Conéctese a Internet para la configuración **ES**

Visite [hp.com/start/4V2M9C](https://www.hp.com/start/4V2M9C/?utm_source=qr&utm_medium=guide) desde un ordenador o dispositivo móvil. Este sitio web proporciona instrucciones para cargar papel y tinta, instalar el software de HP y obtener ayuda.

#### Параметрлерді орнату үшін интернетке кіру **KK**

Компьютерде немесе мобильді құрылғыда [hp.com/start/4V2M9C](https://www.hp.com/start/4V2M9C/?utm_source=qr&utm_medium=guide) бетіне өтіңіз. Бұл веб-торапта қағаз салып, сия құю, HP бағдарламалық жасақтамасын орнату және анықтама алу бойынша нұсқаулар беріледі.

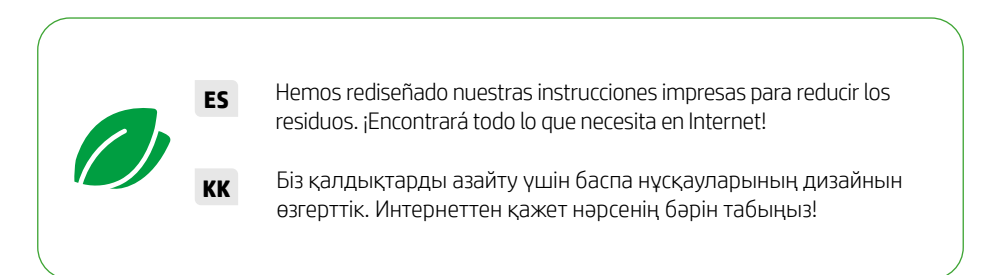

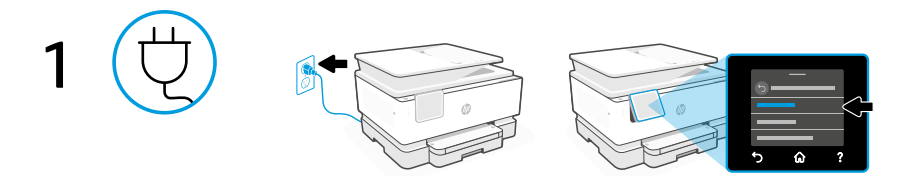

**PT** Conecte o cabo para ligar a impressora. No visor, selecione seu idioma e país ou região. Ligue-a e selecione o idioma

#### **RO** Porniţi şi selectaţi limba

Conectati imprimanta la priză și porniți-o. Selectați limba și țara sau regiunea de pe afișaj.

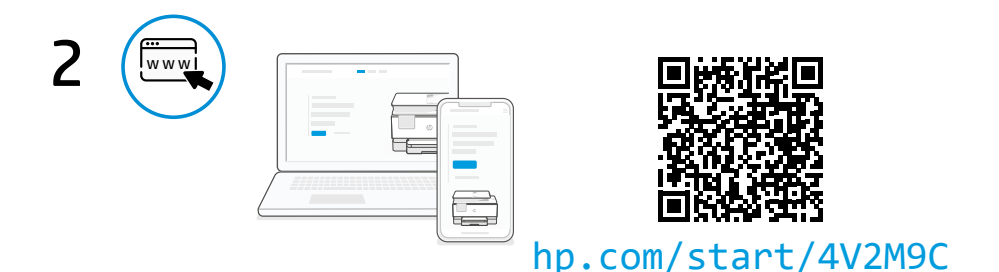

#### Entre on-line para fazer a configuração **PT**

Acesse [hp.com/start/4V2M9C](https://www.hp.com/start/4V2M9C/?utm_source=qr&utm_medium=guide) em um computador ou dispositivo móvel. Esse site fornece instruções sobre carregamento de papel e tinta, instalação do software HP e como obter ajuda.

#### Configurați-o online **RO**

Accesați [hp.com/start/4V2M9C](https://www.hp.com/start/4V2M9C/?utm_source=qr&utm_medium=guide) de pe un computer sau dispozitiv mobil. Acest site web oferă instrucțiuni pentru încărcarea hârtiei și instalarea cernelii, instalarea software-ului HP și solicitarea de asistență.

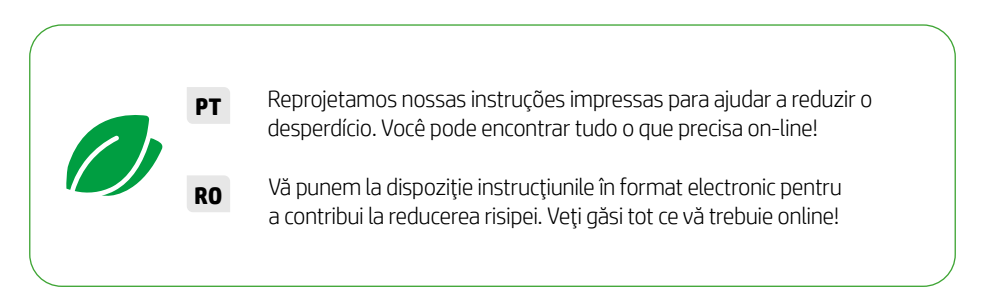

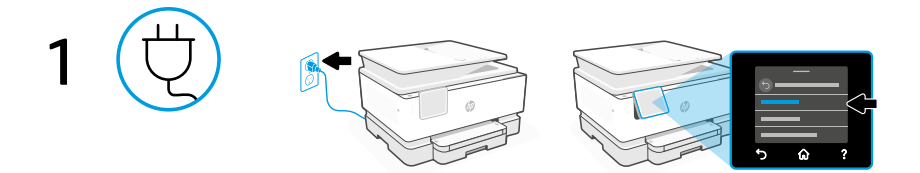

#### **RU** Включение питания и выбор языка

Подсоедините принтер к розетке, чтобы включить его. Выберите на экране язык и страну или регион.

#### **SR** Uključite i izaberite jezik

Priključite štampač u struju i uključite ga. Na ekranu izaberite jezik i zemlju ili region.

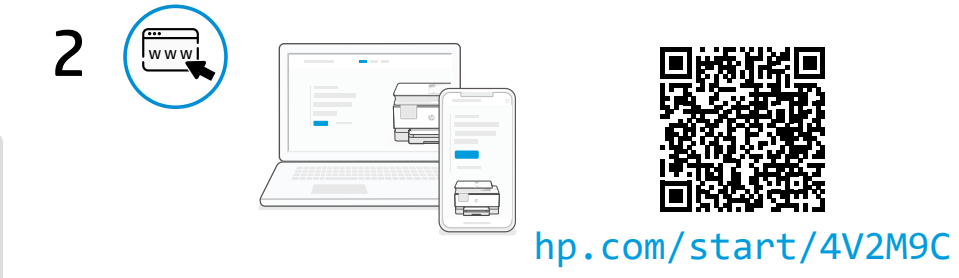

#### Онлайн-инструкции по настройке **RU**

Откройте сайт [hp.com/start/4V2M9C](https://www.hp.com/start/4V2M9C/?utm_source=qr&utm_medium=guide) на компьютере или мобильном устройстве. Здесь представлены указания по загрузке бумаги и чернил, установке программного обеспечения HP и другие справочные материалы.

#### Povežite se na internet radi podešavanja **SR**

Posetite [hp.com/start/4V2M9C](https://www.hp.com/start/4V2M9C/?utm_source=qr&utm_medium=guide) na računaru ili mobilnom uređaju. Ova veb-lokacija pruža uputstva o učitavanju papira i mastila, instaliranju HP softvera i dobijanju pomoći.

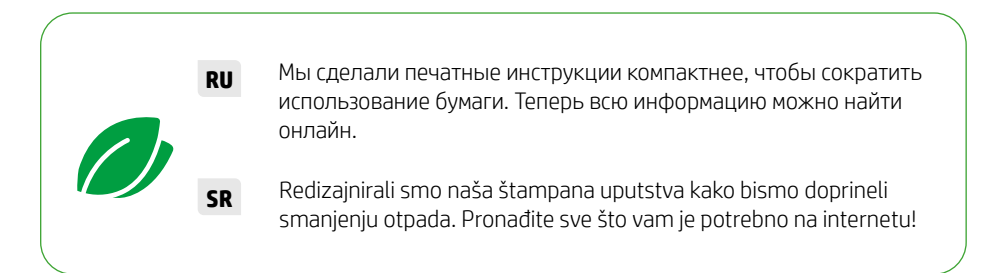

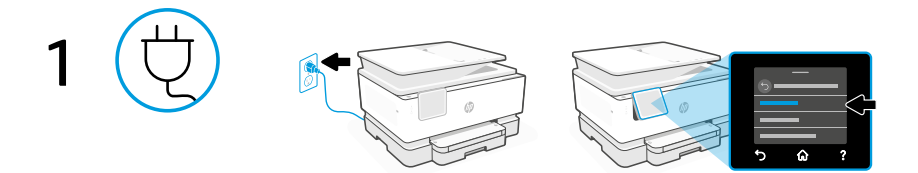

#### **TR** Açın ve dil seçin

Yazıcıyı açmak için fişi prize takın. Ekrandan dilinizi ve ülke veya bölgenizi seçin.

#### **UK** Увімкнення та вибір мови

Підключіть принтер до мережі, щоб увімкнути його. На дисплеї виберіть мову та країну або регіон.

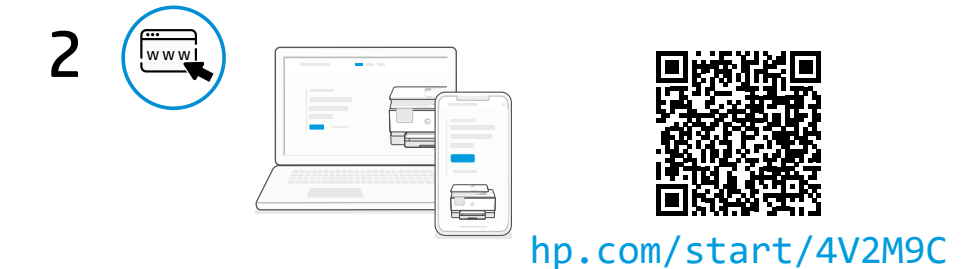

#### Kurulum için çevrimiçine gidin **TR**

Bir bilgisayar veya mobil cihazda [hp.com/start/4V2M9C](https://www.hp.com/start/4V2M9C/?utm_source=qr&utm_medium=guide) adresini ziyaret edin. Bu web sitesi kağıt ve mürekkep yüklemek, HP yazılımını yüklemek ve yardım almak için talimatları sunar.

#### Перейдіть на сайт, щоб налаштувати принтер **UK**

Перейдіть на сайт [hp.com/start/4V2M9C](https://www.hp.com/start/4V2M9C/?utm_source=qr&utm_medium=guide) з комп'ютера або мобільного пристрою. На сайті ви знайдете інструкції щодо завантаження паперу та чорнила, встановлення програмного забезпечення HP та отримання довідки.

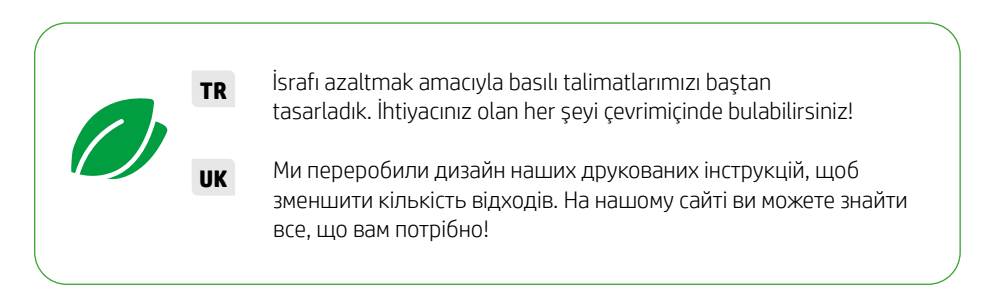

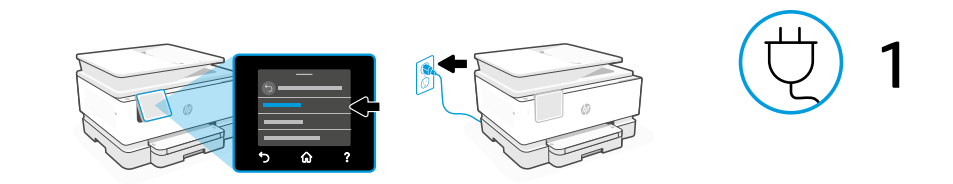

**AR** ِّوصل الطابعة وشغلها. على الشاشة، حدد لغتك وبلدك أو منطقتك. تشغيل واختيار اللغة

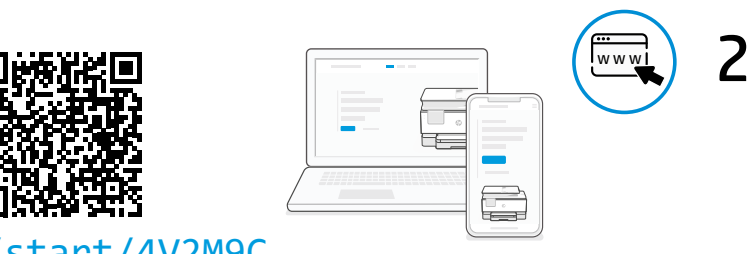

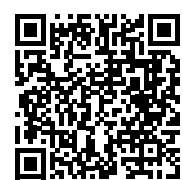

## [hp.com/start/4V2M9C](https://www.hp.com/start/4V2M9C/?utm_source=qr&utm_medium=guide)

تفضل بزيارة [C9M2V/4start/com.hp](https://www.hp.com/start/4V2M9C/?utm_source=qr&utm_medium=guide) على جهاز كمبيوتر أو جهاز محمول. استخدم الإنترنت من أجل الإعداد يوفر موقع الويب هذا إرشادات لتحميل الورق والحبر وتثبيت برامج HP والحصول على المساعدة. **AR**

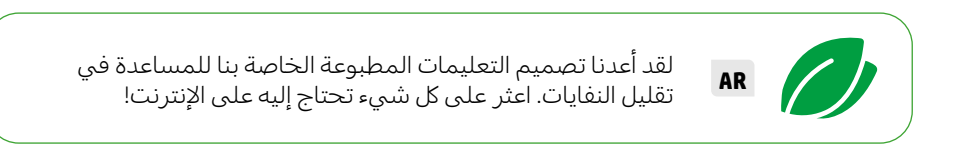

© Copyright 2023 HP Development Company, L.P.

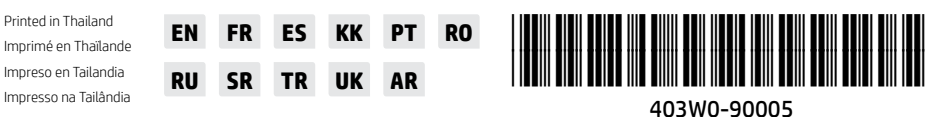